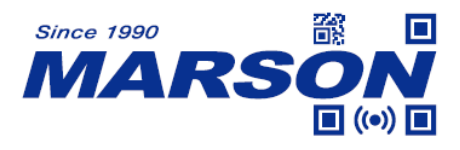

# **MT780 Serial Commands Manual**

Version 1.2 DATE: 2022/12/05

\_\_\_\_\_\_\_\_\_\_\_\_\_\_\_\_\_\_\_\_\_\_\_\_\_\_\_\_\_\_\_\_\_\_\_\_\_\_\_\_\_\_\_\_\_\_\_\_\_\_\_\_\_\_\_\_\_\_\_\_\_\_\_\_\_\_\_\_\_\_\_\_\_\_\_\_\_\_\_\_\_\_\_ **1**

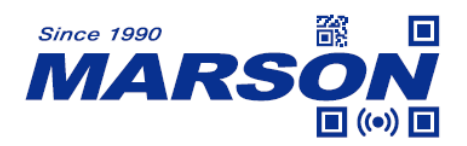

# **Table of Content**

![](_page_1_Picture_15.jpeg)

![](_page_2_Picture_0.jpeg)

![](_page_2_Picture_12.jpeg)

![](_page_3_Picture_0.jpeg)

![](_page_3_Picture_11.jpeg)

![](_page_4_Picture_0.jpeg)

![](_page_4_Picture_10.jpeg)

![](_page_5_Picture_0.jpeg)

![](_page_5_Picture_10.jpeg)

![](_page_6_Picture_0.jpeg)

![](_page_6_Picture_12.jpeg)

![](_page_7_Picture_0.jpeg)

![](_page_7_Picture_11.jpeg)

![](_page_8_Picture_0.jpeg)

![](_page_8_Picture_15.jpeg)

![](_page_9_Picture_0.jpeg)

# <span id="page-9-1"></span><span id="page-9-0"></span>**1. Introduction**

# **1.1 Manual Description**

This user's manual describes serial command format and full list of commands that can be configured over serial communication.

# <span id="page-9-2"></span>**1.2 Product Requirements**

![](_page_9_Picture_117.jpeg)

# <span id="page-9-3"></span>**2. Command Format**

User can configure MT780 by sending serial commands from the host. Please make sure the communication protocols of MT780 match those of the host.

MT780's communication protocols are:

| <b>Parameter</b>             | <b>Default</b> |
|------------------------------|----------------|
| <b>Baud Rate</b>             | 9600           |
| Parity                       | None           |
| Data Bits                    | 8              |
| <b>Stop Bits</b>             | 1              |
| <b>Hardware Flow Control</b> | None           |

![](_page_10_Picture_0.jpeg)

# <span id="page-10-0"></span>**2.1 Read/Write/Inquire for General Settings**

Below is the command format for host to perform read/write/inquire for general settings:

![](_page_10_Picture_284.jpeg)

**Head** = 1 byte of data,  $\{(0x7B)\}$ 

**Function** = 5 bytes of data, indicating the specific function

**Type** = 1 byte of data, which can be either of the 4 options below

**R** (0x52) means Read Current Value

**W** (0x57) means Write Value

**\*** (0x2A) means Inquire Default Value

**?** (0x3F) means Inquire Configurable Value

**Data** = Variable, specifying the detailed values/settings of each function. **Data** should only be entered when **Type** is Write. **Data** is omitted when **Type** is **Read**/**Inquire**. **Tail** = 1 byte of data, **}** (0x7D)

# <span id="page-10-1"></span>**2.2 Response for General Settings**

Below is the response format of general settings after the scanner receives command from the host:

![](_page_10_Picture_285.jpeg)

**Head** = 1 byte of data,  $\{(0x7B)$ 

**Function** = 5 bytes of data, indicating the specific function

**Type** = 1 byte of data, which can be either of the 4 options below

**R** (0x52) means Read Current Value

**W** (0x57) means Write Value

- **\*** (0x2A) means Inquire Default Value
- **?** (0x3F) means Inquire Configurable Value

**Data** = Variable, specifying the detailed values/settings of each function

**Tail** = 1 byte of data, **}** (0x7D)

![](_page_11_Picture_0.jpeg)

# <span id="page-11-0"></span>**2.3 Example of Read/Write/Inquire/Response for General**

# **Settings**

- (1) Read current value of function MR001 Host > Scanner: {MR001R} Scanner > Host: {MR001R2}
- (2) Write 6 to function MR001 (Success) Host > Scanner: {MR001W6} Scanner > Host: {MR001WOK}
- (3) Write 8 to function MR001 (Failure/Not supported) Host > Scanner: {MR001W8} Scanner > Host: {MR001WNG}
- (4) Inquire default value of function MR001

![](_page_11_Picture_202.jpeg)

(5) Inquire configurable value of function MR001

![](_page_11_Picture_203.jpeg)

# <span id="page-11-1"></span>**2.4 Read/Write/Inquire for Symbologies**

Below is the command format for host to perform read/write/inquire for

symbologies:

![](_page_11_Picture_204.jpeg)

**Head** = 1 byte of data,  $\{(0x7B)\}$ 

**Function** = 5 bytes of data, indicating the specific function

**Type** = 1 byte of data, which can be either of the 4 options below

![](_page_12_Picture_0.jpeg)

**R** (0x52) means Read Current Value

**W** (0x57) means Write Value

**\*** (0x2A) means Inquire Default Value

**?** (0x3F) means Inquire Configurable Value

**Symbol** = 2 bytes of data, indicating the specific symbology

**Separator** = 1 byte of data, **,** (0x2C)

**Data** = Variable, specifying the detailed values/settings of each function. **Data** should only be entered when **Type** is Write. **Data** is omitted when **Type** is **Read**/**Inquire**. **Tail** = 1 byte of data, **}** (0x7D)

# <span id="page-12-0"></span>**2.5 Response for Symbologies**

Below is the response format of symbologies after the scanner receives

command from the host:

![](_page_12_Picture_261.jpeg)

**Head** = 1 byte of data,  $\{(0x7B)\}$ 

**Function** = 5 bytes of data, indicating the specific function

**Type** = 1 byte of data, which can be either of the 4 options below

**R** (0x52) means Read Current Value

**W** (0x57) means Write Value

**\*** (0x2A) means Inquire Default Value

**?** (0x3F) means Inquire Configurable Value

**Symbol** = 2 bytes of data, indicating the specific symbology

**Separator** = 1 byte of data, **,** (0x2C)

**Data** = Variable, specifying the detailed values/settings of each function

**Tail** = 1 byte of data, **}** (0x7D)

# <span id="page-12-1"></span>**2.6 Example of Read/Write/Inquire/Response for Symbologies**

(1) Read current value of function MS001, symbol 01 Host > Scanner: {MS001R01}

![](_page_13_Picture_0.jpeg)

Scanner > Host: {MR001R01,0}

- (2) Write 1 to function MS001, symbol 01 (Success) Host > Scanner: {MS001W01,1} Scanner > Host: {MS001W01,OK}
- (3) Write 3 to function MS001, symbol 01 (Failure/Not supported) Host > Scanner: {MS001W01,3} Scanner > Host: {MS001W01,NG}
- (4) Inquire default value of MS001, symbol 01

![](_page_13_Picture_100.jpeg)

(5) Inquire configurable value of MS001, symbol 01

![](_page_13_Picture_101.jpeg)

![](_page_14_Picture_0.jpeg)

# <span id="page-14-0"></span>**2.7 General Commands**

#### **(1) Read All Values**

When below command is sent, the scanner will return current values of all available functions:

**{M ALLR}**

#### **(2) Reset to Default**

When below command is sent, the scanner will be reset to default, including communication protocols (9600, 8, N, 1)

#### **{M DEFW}**

**(3) Check Firmware Version**

When below command is sent, the scanner will return firmware version:

# **{M VERR}**

#### **(4) Write Flash (Store Parameter)**

When below command is sent, all current values/settings will be permanently saved to the flash memory of the scanner.

**{M CMDW}**

![](_page_15_Picture_0.jpeg)

# <span id="page-15-0"></span>**3. Function List - General Settings**

This chapter describes all the available functions and data for general settings.

![](_page_15_Picture_162.jpeg)

# <span id="page-15-1"></span>**Reading Mode**

![](_page_15_Picture_163.jpeg)

Note:

When in Serial Trigger Mode, the scanner can be triggered by sending Start Scanning Character.

#### Example:

To configure reading mode to serial trigger mode, send: {MR001W9}

# <span id="page-15-2"></span>**LED Auto-Off Timeout**

![](_page_15_Picture_164.jpeg)

Note:

![](_page_16_Picture_0.jpeg)

LED Auto-Off Timeout is applicable for Flash Mode/Continuous Auto Off Mode/Trigger Mode/Toggle Mode/Serial Trigger Mode (For Trigger Mode/Toggle Mode/Serial Trigger Mode, LED Auto-Off Control must also be enabled to take effect)

Example: To set LED Auto-Off Timeout as 1.5 sec, send: {MR002W7}

# <span id="page-16-0"></span>**LED Auto-Off Control**

![](_page_16_Picture_117.jpeg)

Note:

LED Auto-Off Control is applicable for Trigger Mode/Toggle Mode/Serial Trigger Mode.

Example To enable LED Auto-Off Control, send: {MR003W1}

# <span id="page-16-1"></span>**No Read Status & No Read Message**

![](_page_16_Picture_118.jpeg)

![](_page_17_Picture_0.jpeg)

![](_page_17_Picture_117.jpeg)

Note:

No Read Status & No Read Message is applicable for Trigger Mode/Toggle Mode/Flash Mode/Continuous Auto Off Mode/Serial Trigger Mode. (For Trigger Mode/Toggle Mode/Serial Trigger Mode, LED Auto-Off Control must also be enabled to take effect)

Example:

To enable No Read Status and set NG as No Read Message, send: {MR004W1,2,NG} or {MR004W1,2,#4E#47}

# <span id="page-17-0"></span>**Trigger Control**

![](_page_17_Picture_118.jpeg)

Note:

Trigger Control is applicable for Flash Mode/Continuous Mode/Test Mode.

Example: To enable Trigger Control, send: {MR006W1}

![](_page_18_Picture_0.jpeg)

# <span id="page-18-0"></span>**Identical Read Interval**

![](_page_18_Picture_135.jpeg)

Note:

Identical Read Interval is applicable for Flash Mode/Continuous Mode/Continuous Auto Off Mode.

Example:

To set Identical Read Interval as 3 sec, send: {MR007W10}

# <span id="page-18-1"></span>**Accuracy Adjustment**

![](_page_18_Picture_136.jpeg)

Note:

Accuracy Adjustment assures a more reliable decoded output. The higher the number, the greater the accuracy, yet with slower speed.

Example: To set Accuracy Adjustment as 2, send: {MR010W2}

![](_page_18_Picture_137.jpeg)

# <span id="page-18-2"></span>**Start Scanning Character**

![](_page_19_Picture_0.jpeg)

![](_page_19_Picture_133.jpeg)

Note:

Start Scanning Character is only applicable when reading mode is Serial Trigger Mode.

Example: To set "ABCD" as Start Scanning Character, send: {MR013W4,ABCD} or {MR013W4,#41#42#43#44}

# <span id="page-19-0"></span>**Stop Scanning Character**

![](_page_19_Picture_134.jpeg)

Note:

Stop Scanning Character is only applicable when reading mode is Serial Trigger Mode.

Example: To set "ABCD" as Stop Scanning Character, send: {MR014W4,ABCD}

![](_page_20_Picture_0.jpeg)

or

{MR014W4,#41#42#43#44}

### <span id="page-20-0"></span>**Interface**

![](_page_20_Picture_124.jpeg)

Note:

The communication will stop after switching to interface other than current one.

Example:

To configure Interface to USB HID, send: {MG001W5}

# <span id="page-20-1"></span>**Baud Rate, Parity, Data Bits, Stop Bits**

![](_page_20_Picture_125.jpeg)

![](_page_21_Picture_0.jpeg)

![](_page_21_Picture_110.jpeg)

#### Example:

To set Baud Rate, Parity, Data Bits, Stop Bits as 115200,N,8,1 , send: {MG002W11,5,2,1}

# <span id="page-21-0"></span>**Handshaking**

![](_page_21_Picture_111.jpeg)

Example:

To enable RTS at Power-Up, send:

{MG003W1}

![](_page_22_Picture_0.jpeg)

# <span id="page-22-0"></span>**Keyboard Layout, Caps Lock, Numeric Key, Function Key**

# **Conversion, HT/CR/ESC to TAB/Enter/Escape Conversion**

![](_page_22_Picture_127.jpeg)

![](_page_23_Picture_0.jpeg)

![](_page_23_Picture_129.jpeg)

#### Example:

To set Keyboard Layout as German, Caps Lock Free, enable Numeric Keypad output, enable Function Key Conversion and enable HT/CR/ESC to TAB/Enter/Escape Conversion, send:

{MG005W3,2,1,1,1}

#### <span id="page-23-0"></span>**Code ID**

![](_page_23_Picture_130.jpeg)

Example:

![](_page_24_Picture_0.jpeg)

To configure Code ID to Factory ID, send: {MG012W1}

# <span id="page-24-0"></span>**Send Data Length**

![](_page_24_Picture_126.jpeg)

Note:

When Send Data Length is enabled, a suffix will be added to indicate the length of barcode data.

Example:

To enable Send Data Length, send: {MG013W1}

# <span id="page-24-1"></span>**Preamble**

![](_page_24_Picture_127.jpeg)

Example:

To set "ABCD" as Preamble, send:

{MG015W4,ABCD}

or

{MG015W4,#41#42#43#44}

![](_page_25_Picture_0.jpeg)

# <span id="page-25-0"></span>**Postamble**

![](_page_25_Picture_124.jpeg)

Example:

To set "ABCD" as Postamble, send:

{MG016W4,ABCD}

or

{MG016W4,#41#42#43#44}

# <span id="page-25-1"></span>**Terminator**

![](_page_25_Picture_125.jpeg)

Example:

To set [HT] as Terminator, send: {MG017W1,#09}

![](_page_26_Picture_0.jpeg)

# <span id="page-26-0"></span>**Interblock Delay, Intercharacter Delay**

![](_page_26_Picture_128.jpeg)

#### Note:

Interblock Delay and Intercharacter Delay are only applicable when Interface is USB HID.

### Example:

To set Interblock Delay as 10ms and Intercharacter Delay as 5ms, send: {MG018W1,5}

# <span id="page-26-1"></span>**BCC (Binary Check Character)**

![](_page_26_Picture_129.jpeg)

Note:

When enabled, a checksum will be added to the end of barcode data to conduct Xor calculation. For UART & USB VCP interface, the BCC is 1 byte. For USB HID, the BCC are 2 bytes.

Example: To enable BCC, send: {MG019W1}

![](_page_27_Picture_0.jpeg)

# <span id="page-27-0"></span>**ACK / NAK**

![](_page_27_Picture_133.jpeg)

Note:

When enabled, the scan engine will emit 3 warning beeps (via external buzzer) if the host, after receiving scan engine's barcode data, does not reply "ACK" (0x06) or "NAK" (0x15) after a ACK / NAK Timeout expires. The scan engine will re-send barcode data if host replies "NAK" (0x15).

Example: To enable ACK / NAK, send: {MG020W1}

# <span id="page-27-1"></span>**ACK / NAK Timeout**

![](_page_27_Picture_134.jpeg)

Example:

To set ACK/NAK Timeout as 10ms, send: {MG021W10}

#### <span id="page-27-2"></span>**Command Response**

![](_page_27_Picture_135.jpeg)

Note:

When enabled, the scanner will return message after receiving Write command from the host.

![](_page_28_Picture_0.jpeg)

Example: To disable Command Response, send: {M ASKW0}

# <span id="page-28-0"></span>**Good Read Beep**

![](_page_28_Picture_124.jpeg)

Example:

To configure Good Read Beep to Beep Off, send: {MT001W0}

# <span id="page-28-1"></span>**Sleep Mode Timeout**

![](_page_28_Picture_125.jpeg)

Note:

Sleep Mode is disabled when Sleep Mode Timeout is 0 minute, 0 second. To enable Sleep Mode, simply set Sleep Mode Timeout > 0 minute, 0 second.

Example:

To set Sleep Mode Timeout as 10 sec, send: {MT007W0,10}

![](_page_29_Picture_0.jpeg)

# <span id="page-29-0"></span>**Inverse Barcode (Negative Barcode)**

![](_page_29_Picture_78.jpeg)

Example:

To enable Inverse Barcode, send: {MT010W1}

# <span id="page-29-1"></span>**Setup Code (Barcode Configurability)**

![](_page_29_Picture_79.jpeg)

Example:

To disable Setup Code, send: {MT015W0}

![](_page_30_Picture_0.jpeg)

# <span id="page-30-0"></span>**4. Function List - Symbologies**

This chapter describes all the available functions, symbols, and data for Symbologies.

![](_page_30_Picture_194.jpeg)

# <span id="page-30-2"></span><span id="page-30-1"></span>**Code 39**

#### **Status**

![](_page_30_Picture_195.jpeg)

Example:

To disable Code 39, send:

<span id="page-30-3"></span>{MS001W01,0}

#### **Min Length, Max Length**

![](_page_30_Picture_196.jpeg)

Example:

To set Code 39 Min Length as 1 and Max Length as 10, send: {MS002W01,1,10}

#### <span id="page-30-4"></span>**Set Code ID**

![](_page_30_Picture_197.jpeg)

![](_page_31_Picture_0.jpeg)

![](_page_31_Picture_148.jpeg)

To set Code 39 Set ID as "AB", send:

{MS003W01,AB}

or

<span id="page-31-0"></span>{MS003W01,#41#42}

#### **Check Digit Verification**

![](_page_31_Picture_149.jpeg)

Example:

To set Code 39 CDV & Send CD, send:

<span id="page-31-1"></span>{MS004W01,2}

#### **Start & Stop**

![](_page_31_Picture_150.jpeg)

Example:

To set Code 39 Start/Stop Send, send: {MS006W01,1}

# <span id="page-31-3"></span><span id="page-31-2"></span>**Full ASCII Code 39**

#### **Status**

![](_page_31_Picture_151.jpeg)

Example:

To disable Full ASCII Code 39, send: {MS001W02,0}

![](_page_32_Picture_0.jpeg)

#### <span id="page-32-0"></span>**Set Code ID**

![](_page_32_Picture_145.jpeg)

#### Example:

To set Full ASCII Code 39 Set ID as "AB", send: {MS003W02,AB}

or

{MS003W02,#41#42}

# <span id="page-32-2"></span><span id="page-32-1"></span>**Code 32**

#### **Status**

![](_page_32_Picture_146.jpeg)

Example:

To disable Code 32, send: {MS001W03,0}

#### <span id="page-32-3"></span>**Set Code ID**

![](_page_32_Picture_147.jpeg)

Example:

To set Code 32 Set ID as "AB", send:

{MS003W03,AB}

or

{MS003W03,#41#42}

![](_page_33_Picture_0.jpeg)

### <span id="page-33-0"></span>**Leading & Tailing**

![](_page_33_Picture_151.jpeg)

#### Example:

To set Code 32 Send Leading Only, send: {MS006W03,1}

# <span id="page-33-2"></span><span id="page-33-1"></span>**Codabar**

#### **Status (Codabar)**

![](_page_33_Picture_152.jpeg)

Example:

To disable Codabar, send: {MS001W05,0}

#### <span id="page-33-3"></span>**Min Length, Max Length**

![](_page_33_Picture_153.jpeg)

Example:

To set Codabar Min Length as 1 and Max Length as 10, send: {MS002W05,1,10}

![](_page_34_Picture_0.jpeg)

#### <span id="page-34-0"></span>**Set Code ID**

![](_page_34_Picture_164.jpeg)

Example:

To set Codabar Set ID as "AB", send:

{MS003W05,AB}

or

<span id="page-34-1"></span>{MS003W05,#41#42}

#### **Check Digit Verification**

![](_page_34_Picture_165.jpeg)

Example:

To set Codabar CDV & Send CD, send: {MS004W05,2}

#### <span id="page-34-2"></span>**Start & Stop Type**

![](_page_34_Picture_166.jpeg)

Example:

To set Codabar Start & Stop Type as abcd / abcd, send:

<span id="page-34-3"></span>{MS005W05,2}

#### **Start & Stop**

![](_page_34_Picture_167.jpeg)

![](_page_35_Picture_0.jpeg)

Example:

To set Codabar Start/Stop Not Send, send: {MS006W05,0}

#### <span id="page-35-0"></span>**CLSI-Format**

![](_page_35_Picture_168.jpeg)

Example:

To enable Codabar CLSI-Format, send:

<span id="page-35-1"></span>{MS007W05,1}

### **ABC / CX / Coupling Adjacent Required**

![](_page_35_Picture_169.jpeg)

Example:

To enable Codabar ABC / CX / Coupling Adjacent Required, send: {MS008W05,1}

# <span id="page-35-2"></span>**ABC-Codabar Status**

![](_page_35_Picture_170.jpeg)

Example:

To enable ABC-Codabar, send:

<span id="page-35-3"></span>{MS001W06,1}

#### **ABC-Codabar Insert Data & Character**

![](_page_35_Picture_171.jpeg)

![](_page_36_Picture_0.jpeg)

![](_page_36_Picture_156.jpeg)

Example:

To enable ABC-Codabar Insert Data and set Insert Character as "A", send: {MS009W06,1,A}

or

<span id="page-36-0"></span>{MS009W06,1,#41}

#### **CX-Codabar Status**

![](_page_36_Picture_157.jpeg)

Example:

To enable CX-Codabar, send: {MS001W07,1}

#### <span id="page-36-1"></span>**CX-Codabar Insert Data & Character**

![](_page_36_Picture_158.jpeg)

#### Example:

To enable CX-Codabar Insert Data and set Insert Character as "A", send: {MS009W07,1,A}

or

{MS009W07,1,#41}

![](_page_37_Picture_0.jpeg)

#### <span id="page-37-0"></span>**Codabar-Coupling Status**

![](_page_37_Picture_151.jpeg)

Example:

To enable Codabar-Coupling, send: {MS001W08,1}

#### <span id="page-37-1"></span>**Codabar-Coupling Insert Data & Character**

![](_page_37_Picture_152.jpeg)

#### Example:

To enable Codabar-Coupling Insert Data and set Insert Character as "A", send:

```
{MS009W08,1,A}
```
or

{MS009W08,1,#41}

# <span id="page-37-3"></span><span id="page-37-2"></span>**Interleaved 2 of 5**

**Status**

![](_page_37_Picture_153.jpeg)

Example:

![](_page_38_Picture_0.jpeg)

To disable Interleaved 2 of 5, send: {MS001W09,0}

# <span id="page-38-0"></span>**Min Length, Max Length**

![](_page_38_Picture_167.jpeg)

Example:

To set Interleaved 2 of 5 Min Length as 1 and Max Length as 10, send: {MS002W09,1,10}

# <span id="page-38-1"></span>**Set Code ID**

![](_page_38_Picture_168.jpeg)

Example:

To set Interleaved 2 of 5 Set ID as "AB", send:

{MS003W09,AB}

or

<span id="page-38-2"></span>{MS003W09,#41#42}

#### **Check Digit Verification**

![](_page_38_Picture_169.jpeg)

Example:

To set Interleaved 2 of 5 CDV & Send CD, send: {MS004W09,2}

![](_page_39_Picture_0.jpeg)

### <span id="page-39-0"></span>**First / Last Digit Suppressed**

![](_page_39_Picture_158.jpeg)

Example:

To set Interleaved 2 of 5 Last digit suppressed, send: {MS006W09,1}

# <span id="page-39-2"></span><span id="page-39-1"></span>**Standard 2 of 5 (IATA)**

#### **Status**

![](_page_39_Picture_159.jpeg)

Example:

To enable Standard 2 of 5, send: {MS001W12,1}

#### <span id="page-39-3"></span>**Min Length, Max Length**

![](_page_39_Picture_160.jpeg)

Example:

To set Standard 2 of 5 Min Length as 1 and Max Length as 10, send: {MS002W12,1,10}

![](_page_40_Picture_0.jpeg)

#### <span id="page-40-0"></span>**Set Code ID**

![](_page_40_Picture_141.jpeg)

Example:

To set Standard 2 of 5 Set ID as "AB", send:

{MS003W12,AB}

or

<span id="page-40-1"></span>{MS003W12,#41#42}

### **Check Digit Verification**

![](_page_40_Picture_142.jpeg)

Example:

To set Standard 2 of 5 CDV & Send CD, send: {MS004W12,2}

# <span id="page-40-3"></span><span id="page-40-2"></span>**Matrix 2 of 5**

#### **Status**

![](_page_40_Picture_143.jpeg)

#### Example:

To enable Matrix 2 of 5, send: {MS001W13,1}

![](_page_41_Picture_0.jpeg)

# <span id="page-41-0"></span>**Min Length, Max Length**

![](_page_41_Picture_155.jpeg)

Example:

To set Matrix 2 of 5 Min Length as 1 and Max Length as 10, send: {MS002W13,1,10}

#### <span id="page-41-1"></span>**Set Code ID**

![](_page_41_Picture_156.jpeg)

Example:

To set Matrix 2 of 5 Set ID as "AB", send:

{MS003W13,AB}

or

<span id="page-41-2"></span>{MS003W13,#41#42}

#### **Check Digit Verification**

![](_page_41_Picture_157.jpeg)

Example:

To set Matrix 2 of 5 CDV & Send CD, send:

{MS004W13,2}

![](_page_42_Picture_0.jpeg)

# <span id="page-42-1"></span><span id="page-42-0"></span>**Industrial 2 of 5**

#### **Status**

![](_page_42_Picture_158.jpeg)

Example:

To enable Industrial 2 of 5, send:

<span id="page-42-2"></span>{MS001W14,1}

#### **Min Length, Max Length**

![](_page_42_Picture_159.jpeg)

Example:

To set Industrial 2 of 5 Min Length as 1 and Max Length as 10, send: {MS002W14,1,10}

#### <span id="page-42-3"></span>**Set Code ID**

![](_page_42_Picture_160.jpeg)

Example:

To set Industrial 2 of 5 Set ID as "AB", send:

{MS003W14,AB}

or

{MS003W14,#41#42}

![](_page_43_Picture_0.jpeg)

# <span id="page-43-0"></span>**Check Digit Verification**

![](_page_43_Picture_150.jpeg)

Example:

To set Industrial 2 of 5 CDV & Send CD, send: {MS004W14,2}

# <span id="page-43-2"></span><span id="page-43-1"></span>**Code 11**

#### **Status**

![](_page_43_Picture_151.jpeg)

Example:

To enable Code 11, send: {MS001W15,1}

# <span id="page-43-3"></span>**Min Length, Max Length**

![](_page_43_Picture_152.jpeg)

Example:

To set Code 11 Min Length as 1 and Max Length as 10, send:

{MS002W15,1,10}

![](_page_44_Picture_0.jpeg)

#### <span id="page-44-0"></span>**Set Code ID**

![](_page_44_Picture_137.jpeg)

Example:

To set Code 11 Set ID as "AB", send:

{MS003W15,AB}

or

<span id="page-44-1"></span>{MS003W15,#41#42}

### **Check Digit Verification**

![](_page_44_Picture_138.jpeg)

Example:

To set Code 11 CDV & Send CD, send: {MS004W15,2}

#### <span id="page-44-2"></span>**Check Digit**

![](_page_44_Picture_139.jpeg)

Example:

To set Code 11 Check Digit as 2 Digits, send: {MS005W15,2}

![](_page_45_Picture_0.jpeg)

# <span id="page-45-1"></span><span id="page-45-0"></span>**Toshiba 2 of 5 (China Postal Code)**

#### **Status**

![](_page_45_Picture_152.jpeg)

Example:

To enable Toshiba 2 of 5, send:

<span id="page-45-2"></span>{MS001W17,1}

#### **Min Length, Max Length**

![](_page_45_Picture_153.jpeg)

Example:

To set Toshiba 2 of 5 Min Length as 1 and Max Length as 10, send: {MS002W17,1,10}

#### <span id="page-45-3"></span>**Set Code ID**

![](_page_45_Picture_154.jpeg)

Example:

To set Toshiba 2 of 5 Set ID as "AB", send:

{MS003W17,AB}

or

{MS003W17,#41#42}

![](_page_46_Picture_0.jpeg)

# <span id="page-46-0"></span>**Check Digit Verification**

![](_page_46_Picture_146.jpeg)

Example:

To set Toshiba 2 of 5 CDV & Send CD, send: {MS004W17,2}

# <span id="page-46-2"></span><span id="page-46-1"></span>**MSI Plessey**

#### **Status**

![](_page_46_Picture_147.jpeg)

Example:

To enable MSI Plessey, send: {MS001W18,1}

# <span id="page-46-3"></span>**Min Length, Max Length**

![](_page_46_Picture_148.jpeg)

Example:

To set MSI Plessey Min Length as 1 and Max Length as 10, send: {MS002W18,1,10}

![](_page_47_Picture_0.jpeg)

#### <span id="page-47-0"></span>**Set Code ID**

![](_page_47_Picture_133.jpeg)

Example:

To set MSI Plessey Set ID as "AB", send:

{MS003W18,AB}

or

<span id="page-47-1"></span>{MS003W18,#41#42}

### **Check Digit Verification**

![](_page_47_Picture_134.jpeg)

Example:

To set MSI Plessey CDV & Not Send CD, send: {MS004W18,1}

# <span id="page-47-2"></span>**Check Digit**

![](_page_47_Picture_135.jpeg)

Example:

To set MSI Plessey Check Digit as Double Mod 10, send: {MS005W18,2}

![](_page_48_Picture_0.jpeg)

# <span id="page-48-1"></span><span id="page-48-0"></span>**UK Plessey**

#### **Status**

![](_page_48_Picture_136.jpeg)

Example:

To enable UK Plessey, send:

<span id="page-48-2"></span>{MS001W19,1}

#### **Set Code ID**

![](_page_48_Picture_137.jpeg)

#### Example:

To set MSI Plessey Set ID as "AB", send:

{MS003W19,AB}

or

<span id="page-48-3"></span>{MS003W19,#41#42}

#### **Check Digit Verification**

![](_page_48_Picture_138.jpeg)

Example:

To set MSI Plessey CDV & Send CD, send:

{MS004W19,2}

![](_page_49_Picture_0.jpeg)

# <span id="page-49-1"></span><span id="page-49-0"></span>**Telepen**

#### **Status**

![](_page_49_Picture_135.jpeg)

Example:

To enable Telepen, send:

<span id="page-49-2"></span>{MS001W20,1}

### **Set Code ID**

![](_page_49_Picture_136.jpeg)

Example:

To set Telepen Set ID as "AB", send: {MS003W20,AB} or {MS003W20,#41#42}

#### <span id="page-49-3"></span>**Telepen Code Output**

![](_page_49_Picture_137.jpeg)

Example:

To set Telepen Code Output as Number, send:

{MS007W20,1}

![](_page_50_Picture_0.jpeg)

# <span id="page-50-1"></span><span id="page-50-0"></span>**EAN-13**

#### **Status**

![](_page_50_Picture_160.jpeg)

Example:

To disable EAN-13, send:

<span id="page-50-2"></span>{MS001W21,0}

#### **Set Code ID**

![](_page_50_Picture_161.jpeg)

Example:

To set EAN-13 Set ID as "AB", send: {MS003W21,AB} or {MS003W21,#41#42}

# <span id="page-50-3"></span>**Check Digit Verification**

![](_page_50_Picture_162.jpeg)

Example:

To set EAN-13 CDV & Not Send CD, send:

<span id="page-50-4"></span>{MS004W21,1}

#### **Lead Digit**

![](_page_50_Picture_163.jpeg)

Example:

![](_page_51_Picture_0.jpeg)

To set EAN-13 Not Send Lead Digit, send: {MS006W21,0}

### <span id="page-51-0"></span>**Addenda Required**

![](_page_51_Picture_163.jpeg)

#### Example:

To disable EAN-13 Addenda Required, send:

<span id="page-51-1"></span>{MS008W21,0}

#### **Add a Space**

![](_page_51_Picture_164.jpeg)

Example:

To enable EAN-13 Add a Space, send: {MS010W21,1}

# <span id="page-51-2"></span>**5-digit Supplement**

![](_page_51_Picture_165.jpeg)

Example:

To enable EAN-13 5-digit Supplement, send:

<span id="page-51-3"></span>{MS011W21,1}

#### **2-digit Supplement**

![](_page_51_Picture_166.jpeg)

#### Example:

To enable EAN-13 2-digit Supplement, send: {MS012W21,1}

![](_page_52_Picture_0.jpeg)

#### <span id="page-52-0"></span>**ISBN**

![](_page_52_Picture_153.jpeg)

Example:

To enable ISBN, send:

<span id="page-52-1"></span>{MS001W25,1}

#### **ISBN Mode**

![](_page_52_Picture_154.jpeg)

Example:

To set ISBN Mode as 13 Digits, send: {MS007W25,1}

#### <span id="page-52-2"></span>**ISSN**

![](_page_52_Picture_155.jpeg)

Example:

To enable ISSN, send:

<span id="page-52-3"></span>{MS001W26,1}

#### **ISMN**

![](_page_52_Picture_156.jpeg)

Example:

To enable ISMN, send: {MS001W27,1}

![](_page_53_Picture_0.jpeg)

# <span id="page-53-1"></span><span id="page-53-0"></span>**UPC-A**

#### **Status**

![](_page_53_Picture_165.jpeg)

Example:

To disable UPC-A, send:

<span id="page-53-2"></span>{MS001W22,0}

### **Set Code ID**

![](_page_53_Picture_166.jpeg)

#### Example:

To set UPC-A Set ID as "AB", send: {MS003W22,AB} or

<span id="page-53-3"></span>{MS003W22,#41#42}

# **Check Digit Verification**

![](_page_53_Picture_167.jpeg)

Example:

To set UPC-A CDV & Not Send CD, send:

<span id="page-53-4"></span>{MS004W22,1}

#### **Lead Digit**

![](_page_53_Picture_168.jpeg)

Example:

![](_page_54_Picture_0.jpeg)

To set UPC-A Not Send Lead Digit, send: {MS006W22,0}

### <span id="page-54-0"></span>**UPC-A Expand to EAN-13**

![](_page_54_Picture_162.jpeg)

Example:

To enable UPC-A Expand to EAN-13, send:

<span id="page-54-1"></span>{MS007W22,1}

#### **Addenda Required**

![](_page_54_Picture_163.jpeg)

Example:

To disable UPC-A Addenda Required, send:

<span id="page-54-2"></span>{MS008W22,0}

#### **Add a Space**

![](_page_54_Picture_164.jpeg)

Example:

To enable UPC-A Add a Space, send:

<span id="page-54-3"></span>{MS010W22,1}

#### **5-digit Supplement**

![](_page_54_Picture_165.jpeg)

Example:

To enable UPC-A 5-digit Supplement, send: {MS011W22,1}

![](_page_55_Picture_0.jpeg)

### <span id="page-55-0"></span>**2-digit Supplement**

![](_page_55_Picture_153.jpeg)

Example:

To enable UPC-A 2-digit Supplement, send: {MS012W22,1}

# <span id="page-55-2"></span><span id="page-55-1"></span>**EAN-8**

#### **Status**

![](_page_55_Picture_154.jpeg)

Example:

To disable EAN-8, send: {MS001W23,0}

#### <span id="page-55-3"></span>**Set Code ID**

![](_page_55_Picture_155.jpeg)

Example:

To set EAN-8 Set ID as "AB", send:

{MS003W23,AB}

or

<span id="page-55-4"></span>{MS003W23,#41#42}

#### **Check Digit Verification**

![](_page_55_Picture_156.jpeg)

![](_page_56_Picture_0.jpeg)

![](_page_56_Picture_168.jpeg)

Example:

To set EAN-8 CDV & Not Send CD, send: {MS004W23,1}

#### <span id="page-56-0"></span>**Lead Digit**

![](_page_56_Picture_169.jpeg)

Example:

To set EAN-8 Not Send Lead Digit, send:

<span id="page-56-1"></span>{MS006W23,0}

#### **EAN-8 Expand to EAN-13 (Zero Extension)**

![](_page_56_Picture_170.jpeg)

Example:

To enable EAN-8 Expand to EAN-13, send:

<span id="page-56-2"></span>{MS007W23,1}

#### **Addenda Required**

![](_page_56_Picture_171.jpeg)

Example:

To disable EAN-8 Addenda Required, send: {MS008W23,0}

#### <span id="page-56-3"></span>**Add a Space**

![](_page_56_Picture_172.jpeg)

Example:

To enable EAN-8 Add a Space, send:

![](_page_57_Picture_0.jpeg)

<span id="page-57-0"></span>{MS010W23,1}

#### **5-digit Supplement**

![](_page_57_Picture_153.jpeg)

Example:

To enable EAN-8 5-digit Supplement, send: {MS011W23,1}

#### <span id="page-57-1"></span>**2-digit Supplement**

![](_page_57_Picture_154.jpeg)

Example:

To enable EAN-8 2-digit Supplement, send: {MS012W23,1}

# <span id="page-57-3"></span><span id="page-57-2"></span>**UPC-E**

#### **Status**

![](_page_57_Picture_155.jpeg)

Example:

To disable UPC-E, send:

<span id="page-57-4"></span>{MS001W24,0}

#### **Set Code ID**

![](_page_57_Picture_156.jpeg)

![](_page_58_Picture_0.jpeg)

Example: To set UPC-E Set ID as "AB", send: {MS003W24,AB} or {MS003W24,#41#42}

#### <span id="page-58-0"></span>**Check Digit Verification**

![](_page_58_Picture_170.jpeg)

Example:

To set UPC-E CDV & Not Send CD, send:

<span id="page-58-1"></span>{MS004W24,1}

#### **UPC-E Number System**

![](_page_58_Picture_171.jpeg)

Example:

To enable UPC-E0 & UPC-E1, send: {MS005W24,3}

#### <span id="page-58-2"></span>**Lead Digit**

![](_page_58_Picture_172.jpeg)

Example:

To set UPC-E Not Send Lead Digit, send: {MS006W24,0}

### <span id="page-58-3"></span>**UPC-E Expand to UPC-A**

![](_page_58_Picture_173.jpeg)

![](_page_59_Picture_0.jpeg)

![](_page_59_Picture_166.jpeg)

Example:

To enable UPC-E Expand to UPC-A, send: {MS007W24,1}

#### <span id="page-59-0"></span>**Addenda Required**

![](_page_59_Picture_167.jpeg)

Example:

To disable UPC-E Addenda Required, send:

<span id="page-59-1"></span>{MS008W24,0}

#### **Add a Space**

![](_page_59_Picture_168.jpeg)

Example:

To enable UPC-E Add a Space, send:

<span id="page-59-2"></span>{MS010W24,1}

#### **5-digit Supplement**

![](_page_59_Picture_169.jpeg)

Example:

To enable UPC-E 5-digit Supplement, send: {MS011W24,1}

#### <span id="page-59-3"></span>**2-digit Supplement**

![](_page_59_Picture_170.jpeg)

Example:

To enable UPC-E 2-digit Supplement, send:

![](_page_60_Picture_0.jpeg)

{MS012W24,1}

# <span id="page-60-1"></span><span id="page-60-0"></span>**Code 93**

#### **Status**

![](_page_60_Picture_159.jpeg)

Example:

To enable Code 93, send:

<span id="page-60-2"></span>{MS001W28,1}

### **Min Length, Max Length**

![](_page_60_Picture_160.jpeg)

#### Example:

To set Code 93 Min Length as 1 and Max Length as 10, send:

<span id="page-60-3"></span>{MS002W28,1,10}

#### **Set Code ID**

![](_page_60_Picture_161.jpeg)

Example:

To set Code 93 Set ID as "AB", send:

{MS003W28,AB}

![](_page_61_Picture_0.jpeg)

{MS003W28,#41#42}

# <span id="page-61-1"></span><span id="page-61-0"></span>**Code 128**

#### **Status**

![](_page_61_Picture_154.jpeg)

Example:

To disable Code 128, send:

<span id="page-61-2"></span>{MS001W29,0}

### **Min Length, Max Length**

![](_page_61_Picture_155.jpeg)

#### Example:

To set Code 128 Min Length as 1 and Max Length as 10, send: {MS002W29,1,10}

#### <span id="page-61-3"></span>**Set Code ID**

![](_page_61_Picture_156.jpeg)

Example:

To set Code 128 Set ID as "AB", send:

{MS003W29,AB}

or

![](_page_62_Picture_0.jpeg)

{MS003W29,#41#42}

# <span id="page-62-1"></span><span id="page-62-0"></span>**GS1-128 (UCC/EAN 128)**

#### **Status**

![](_page_62_Picture_152.jpeg)

Example:

To disable GS1-128, send:

<span id="page-62-2"></span>{MS001W30,0}

### **Min Length, Max Length**

![](_page_62_Picture_153.jpeg)

#### Example:

To set GS1-128 Min Length as 1 and Max Length as 10, send:

<span id="page-62-3"></span>{MS002W30,1,10}

#### **Set Code ID**

![](_page_62_Picture_154.jpeg)

Example:

To set GS1-128 Set ID as "AB", send: {MS003W30,AB}

or

![](_page_63_Picture_0.jpeg)

<span id="page-63-0"></span>{MS003W30,#41#42}

#### **GS1-128 AIM ID**

![](_page_63_Picture_151.jpeg)

Example:

To enable GS1-128 AIM ID, send: {MS007W30,1}

#### <span id="page-63-1"></span>**GS1-128 Send FNC1 & FNC1 Character**

![](_page_63_Picture_152.jpeg)

Example:

To enable GS1-128 Send FNC1 and set FNC1 Character as "A", send: {MS009W30,1,A}

or

{MS009W30,1,#41}

# <span id="page-63-3"></span><span id="page-63-2"></span>**GS1 DataBar**

**Status**

![](_page_63_Picture_153.jpeg)

Example:

![](_page_64_Picture_0.jpeg)

To enable GS1 DataBar, send: {MS001W32,1}

#### <span id="page-64-0"></span>**Set Code ID**

![](_page_64_Picture_168.jpeg)

#### Example:

To set GS1 DataBar Set ID as "AB", send:

{MS003W32,AB}

or

<span id="page-64-1"></span>{MS003W32,#41#42}

### **Check Digit Verification**

![](_page_64_Picture_169.jpeg)

Example:

To set GS1 DataBar CDV & Send CD, send:

<span id="page-64-2"></span>{MS004W32,1}

# **Stacked / Omnidirectional**

![](_page_64_Picture_170.jpeg)

Example:

To disable GS1 DataBar Stacked / Omnidirectional, send:

<span id="page-64-3"></span>{MS005W32,0}

#### **Prefix**

![](_page_64_Picture_171.jpeg)

Example:

![](_page_65_Picture_0.jpeg)

To enable GS1 DataBar Prefix, send: {MS006W32,1}

# <span id="page-65-1"></span><span id="page-65-0"></span>**GS1 DataBar Limited**

#### **Status**

![](_page_65_Picture_143.jpeg)

Example:

To disable GS1 DataBar Limited, send:

<span id="page-65-2"></span>{MS001W33,0}

#### **Set Code ID**

![](_page_65_Picture_144.jpeg)

Example:

To set GS1 DataBar Limited Set ID as "AB", send:

{MS003W33,AB}

or

<span id="page-65-3"></span>{MS003W33,#41#42}

#### **Check Digit Verification**

![](_page_65_Picture_145.jpeg)

#### Example:

To set GS1 DataBar Limited CDV & Send CD, send:

{MS004W33,1}

![](_page_66_Picture_0.jpeg)

#### <span id="page-66-0"></span>**Prefix**

![](_page_66_Picture_154.jpeg)

Example:

To enable GS1 DataBar Limited Prefix, send: {MS006W33,1}

# <span id="page-66-2"></span><span id="page-66-1"></span>**GS1 DataBar Expanded**

#### **Status**

![](_page_66_Picture_155.jpeg)

Example:

To disable GS1 DataBar Expanded, send:

<span id="page-66-3"></span>{MS001W34,0}

# **Min Length, Max Length**

![](_page_66_Picture_156.jpeg)

Example:

To set GS1 DataBar Expanded Min Length as 1 and Max Length as 10, send: {MS002W34,1,10}

<span id="page-66-4"></span>**Set Code ID**

![](_page_66_Picture_157.jpeg)

![](_page_67_Picture_0.jpeg)

![](_page_67_Picture_85.jpeg)

Example:

To set GS1 DataBar Expanded Set ID as "AB", send:

{MS003W34,AB}

or

<span id="page-67-0"></span>{MS003W34,#41#42}

#### **Stacked**

![](_page_67_Picture_86.jpeg)

#### Example:

To disable GS1 DataBar Expanded Stacked, send: {MS005W34,0}

![](_page_68_Picture_0.jpeg)

# <span id="page-68-0"></span>**Appendix**

# <span id="page-68-1"></span>**Appendix A - Factory ID and AIM ID Table**

![](_page_68_Picture_158.jpeg)

![](_page_69_Picture_0.jpeg)

![](_page_69_Picture_187.jpeg)

![](_page_69_Picture_188.jpeg)

![](_page_70_Picture_0.jpeg)

# <span id="page-70-0"></span>**Version History**

![](_page_70_Picture_98.jpeg)

# **Marson Technology Co., Ltd.**

9F., 108-3, Minquan Rd., Xindian Dist., New Taipei City, Taiwan TEL: 886-2-2218-1633 FAX: 886-2-2218-6638 E-mail: [info@marson.com.tw](mailto:info@marson.com.tw) Web: [www.marson.com.tw](http://www.marson.com.tw/)